### **Oracle® Retail POS Suite** Release Notes Release 14.1.3.1 E93151-03 May 2018

This document highlights the major changes for Release 14.1.3.1 of the Oracle Retail Point of Service Suite.

This document highlights the instructions for installation and usability of the Platform Data Privacy Command line tool and also provides information on the changes made to the POS Suite of applications.

The fix is located at the following Patch number on My Oracle Support:

27360187

# **Data Privacy Overview**

Data Privacy enables customers to accept and respond to end-user requests for data access, correction, and deletion for individual end-user data records they store in the Oracle Application.

The retailer is responsible for fulfilling this requirement. However, to do so, the retailer requires the capability to request this data from our application as needed.

As a Data Privacy enhancement, Oracle has created a platform data privacy command line tool to provide retailers with services for requesting access to personal information for review and forget/update the personal information if requested.

Some examples of the personal information can be

- **First Name**
- Last Name
- Address
- Email address
- Fax Number
- Contact numbers

### **Enhancement**

The following features are handled in the Platform Data Privacy Command line tool:

- **EXEL FE** Right to Access: Enables retailers to accept and respond to end-user requests for data access, correction, and deletion for individual end-user data records they store in the Oracle service.
- Right to be Forgotten: Based on the end-user's right to request to forget and/or update their personal information, this enables the retailer to delete/update (mask) end-user's personal data during the services period. Some of the data critical for the business or part of the legal requirement might not be deleted.
- Validate Forgotten: Based on the end-user's right to request to forget and/or update their personal information, this enables the retailer to validate the end-user's requests.
- Data Portability: The end-users have the right to receive their own personal data stored in retail applications. The feature will be handled as part of the Data Privacy Command line tool's Right to Access functionality.

**Note:** With regard to Purging functionality, output files created by the Platform Data Privacy command line tool may be purged.

**Note:** With regard to Logging functionality, server logs created by the Platform Data Privacy command line tool may be purged.

# **Installation**

The services that are part of the platform data privacy command line tool are executable through a command line using the Platform Data Privacy API.

# **Setting up the Java Development Kit (JDK)**

Java 1.8 is a prerequisite to install and test the command line tool. This chapter contains instructions on how to properly setup the right version of the Java Development Kit (JDK).

### **Download and Install Java 8**

### **For Windows:**

- **1.** Download the latest 64-bit version of the Java SE Development Kit 8.
- **2.** Install in a location on your local machine. Ensure that the installation folder name does not contain any whitespaces ( for example: Program Files)

### **Define Environment Variables for JDK**

To effectively use the JDK on your workstation you will need to define environment variables on your system.

### **Define the JAVA\_HOME Variable**

Define a new environment system variable named JAVA\_HOME with a value referring to the path where your JDK is installed.

For Example:

JAVA\_HOME= <Absolute Path where Java is installed>

### **Modify the PATH Variable**

Modify your system's existing PATH variable to include the executable program location on your JDK installation. These executables are located under:

```
%JAVA_HOME%\bin.
PATH=%JAVA_HOME%\bin;%PATH%
```
# **Testing Your JDK Installation**

### **For Windows:**

**1.** Start a new command line window by selecting Start  $\rightarrow$  Run  $\rightarrow$  Open  $\rightarrow$  type cmd.exe.

- **2.** Go to the root directory by typing: cd  $c:\$  <enter>
- **3.** Run the Java compiler and query its version by typing: javac version.
- **4.** The command should return with the Java version information. Make sure it matches with the JDK version you just installed.

For Example:

```
D:\gdpr>java -version
java version "1.8.0_66"
Java(TM) SE Runtime Environment (build 1.8.0 66-b18)
Java HotSpot(TM) 64-Bit Server VM (build 25.66-b18, mixed mode)
D:\gdpr>javac -version
javac 1.8.0_66
```
**For UNIX:**

- **1.** Start a new UNIX session (For example: A Putty Session)
- **2.** Go-To HOME directory
- **3.** export JAVA\_HOME=<Absolute path where JAVA is installed> export PATH=\$JAVA\_HOME/bin:\$PATH

The command should return with the Java version information.

Make sure it matches with the JDK version you just installed. For example:

```
vol.rtk/java/oracle linux/jdk1.8.0 112.64bit>java -version
java version "1.8.0 112"
Java (TM) SE Runtime Environment (build 1.8.0 112-b15)
Java HotSpot (TM) 64-Bit Server VM (build 25.112-b15, mixed mode)
/vol.rtk/java/oracle_linux/jdk1.8.0_112.64bit><mark>-</mark>
```
# **Configuring the Configuration Files**

For the DATAPRIV command line tool to work, there are several configuration files that need to be configured.

- The DATAPRIV-Global.xml contains DB connection details as well as details of the customer-id-format. This needs to be modified to enter database information.
- The ContextOverride.properties contains details of the connection string to be used in case of using Oracle Wallet. This needs to be modified to enter the correct database information.
- The DATAPRIV-Get.xml Contains the SQL query or function to perform the Right to Access and Validate Forgotten. Changes have already been completed, no changes necessary by the User.
- The DATAPRIV-Forget.xml contains the SQL query or function to perform the Right to Forget. Changes have already been completed, so there are no changes needed by the user.
- DATAPRIV-ValidateForget.xml contains the SQL query or function to perform whether Right to Forget can be executed on a particular customer or employee. Changes are already completed, so there are no changes needed by the user.
- **1.** Create a folder called DataPrivacy.
- **2.** Unzip POSSuite.zip

**3.** Find the file "RTA-RTF\<Oracle/DB2>\ ContextOverride.properties", update the datasource string to the environment where this needs to be tested.

```
Syntax :
datasource-url=jdbc:oracle:thin:@hostname:port/service name
For example: -
datasource-url=jdbc:oracle:thin:/@localhost:1521/orcl.us.oracle.com
```
## **Common Instructions for both RTA and RTF for UNIX Environment**

Export the environment variable with the following:

- **1.** export DATAPRIV\_DIR=<Full Path of 'DataPrivacy' directory created in above step>
- **2.** Run the following command on <DataPrivacy\_directory> chmod 777 –R < DataPrivacy\_directory>

### **Common Instructions for both RTA and RTF for UNIX Environment**

- **1.** Export the following environment variable: export DATAPRIV DIR=<Full Path of 'DataPrivacy' directory created in above step>
- **2.** Run the following command on <DataPrivacy\_directory> chmod 777 –R < DataPrivacy\_directory>

### **Common Instruction for Windows Environment:**

Set the following environment variable:

set DATAPRIV\_DIR=<Full Path of 'DataPrivacy' directory created in above step>

# **Creating and Configuring Oracle Wallet**

Oracle Wallet is used to store database credentials instead of encoding these details in the configuration file (ContextOverride.properties).

**1.** Create an empty wallet file in a DataPrivacy/Wallet directory by running the following command in a CMD prompt in Windows and in a Unix Session in a Unix Box in the DataPrivacy directory.

```
java -classpath %DATAPRIV DIR%/DATAPRIV JAR/RetailAppsDataPrivTool.jar
oracle.security.pki.OracleSecretStoreTextUI -wrl %DATAPRIV_DIR%/Wallet –create
```
#### **OR**

```
java -classpath $DATAPRIV DIR/DATAPRIV JAR/RetailAppsDataPrivTool.jar
oracle.security.pki.OracleSecretStoreTextUI -wrl $DATAPRIV_DIR/Wallet –create
```
You will be prompted for a password. This will be the password to manage the contents of the wallet files.

> **Note**: Remember this password because it will be needed in following commands against the wallet files.

**2.** Add the database credentials into the wallet by running the command listed below from the cmd prompt or UNIX session in the DataPrivacy folder. This will prompt you to enter the password you created in step 1.

```
java -classpath %DATAPRIV_DIR%/DATAPRIV_JAR/RetailAppsDataPrivTool.jar 
oracle.security.pki.OracleSecretStoreTextUI -wrl 
%DATAPRIV DIR%/Wallet -createCredential <hostname:port/service name>
<username> <password>
```
**OR**

java -classpath \$DATAPRIV\_DIR/DATAPRIV\_JAR/RetailAppsDataPrivTool.jar oracle.security.pki.OracleSecretStoreTextUI -wrl \$DATAPRIV\_DIR/Wallet -createCredential <hostname:port/service name> <username> <password>

<hostname:port/service name> <username> <password> is the DB connect string. This should be same as the one defined in the ContextOverride.properties

<username> is the DB user to connect to DB

<password> is the password to connect to the DB

**3.** Verify the database credentials in the wallet by running the following command in the CMD prompt or in a Unix Session

```
java -classpath %DATAPRIV_DIR%/DATAPRIV_JAR/RetailAppsDataPrivTool.jar 
oracle.security.pki.OracleSecretStoreTextUI -wrl %DATAPRIV_DIR%/Wallet -
listCredential
```
**OR**

```
java -classpath $DATAPRIV_DIR/DATAPRIV_JAR/RetailAppsDataPrivTool.jar 
oracle.security.pki.OracleSecretStoreTextUI -wrl 
$DATAPRIV_DIR/Wallet –listCredential
```
Make sure the credential information shown by the command is as expected.

```
\gdpr>java -classpath ./RetailAppsDataPrivServices-7.0.1-RetailAppsDataPrivTool.jar oracle.security.pki.OracleSecretStoreTextUI -wrl ./tmp_wallet -listCredential
Oracle Secret Store Tool : Version 12.2.1.2.0
opyright (c) 2004, 2016, Oracle and/or its affiliates. All rights reserved.
 ter wallet password:
ist credential (index: connect_string username)
 msp00bpz.us.oracle.com:1521/dolsp20app rms01app
```
# **Using the Platform Data Privacy Command Line Tool**

The tool can be tested in the command line mode using the scripts. The user with admin privileges should run these scripts because the RTF script will delete/update (mask) the data from the tables which are not recoverable.

- **1.** RTA is used to get the personal data from the POS Suite database in an html and xml output format. It has different id types to fetch personal data of customer and employee. Below is the list of id types which can be used for RTA.
- findCustomerById
- findEmployeeById
- findByOtherDetails

The following tabular column has the syntax and examples of executing the scripts.

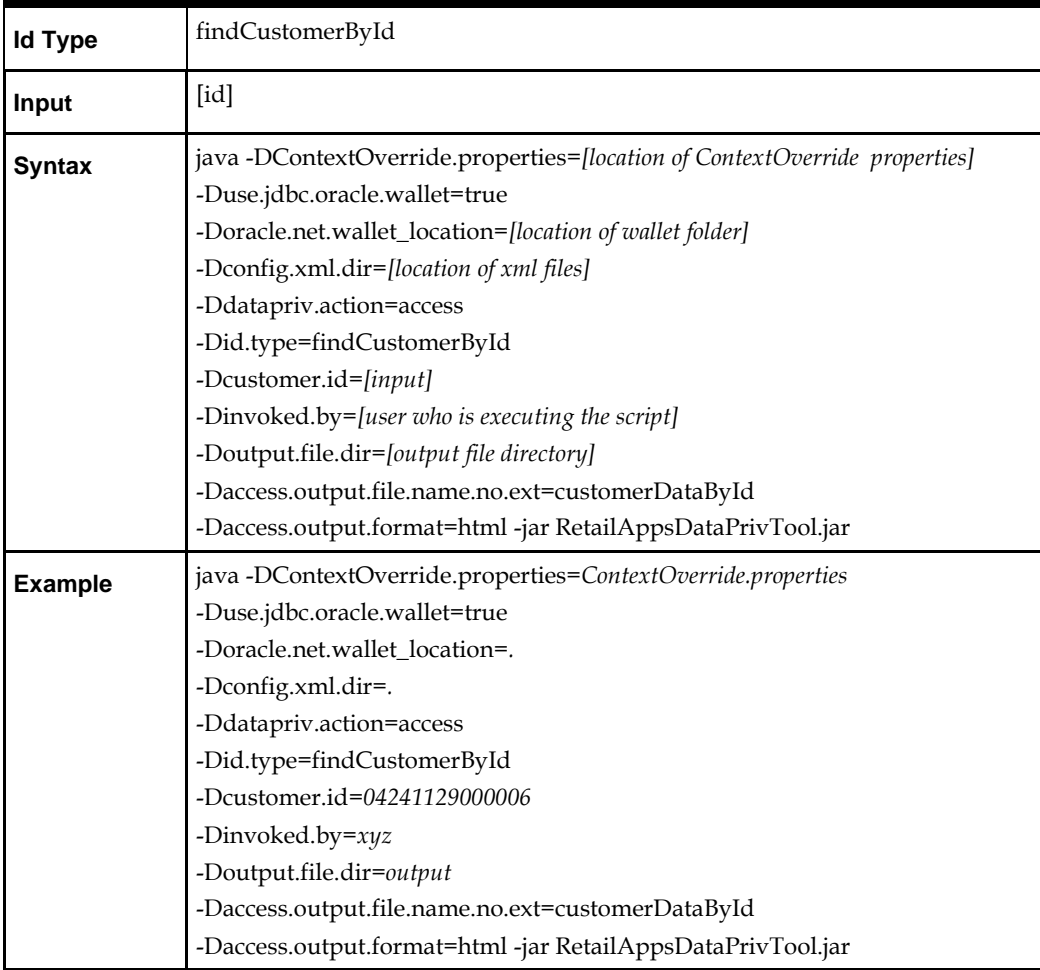

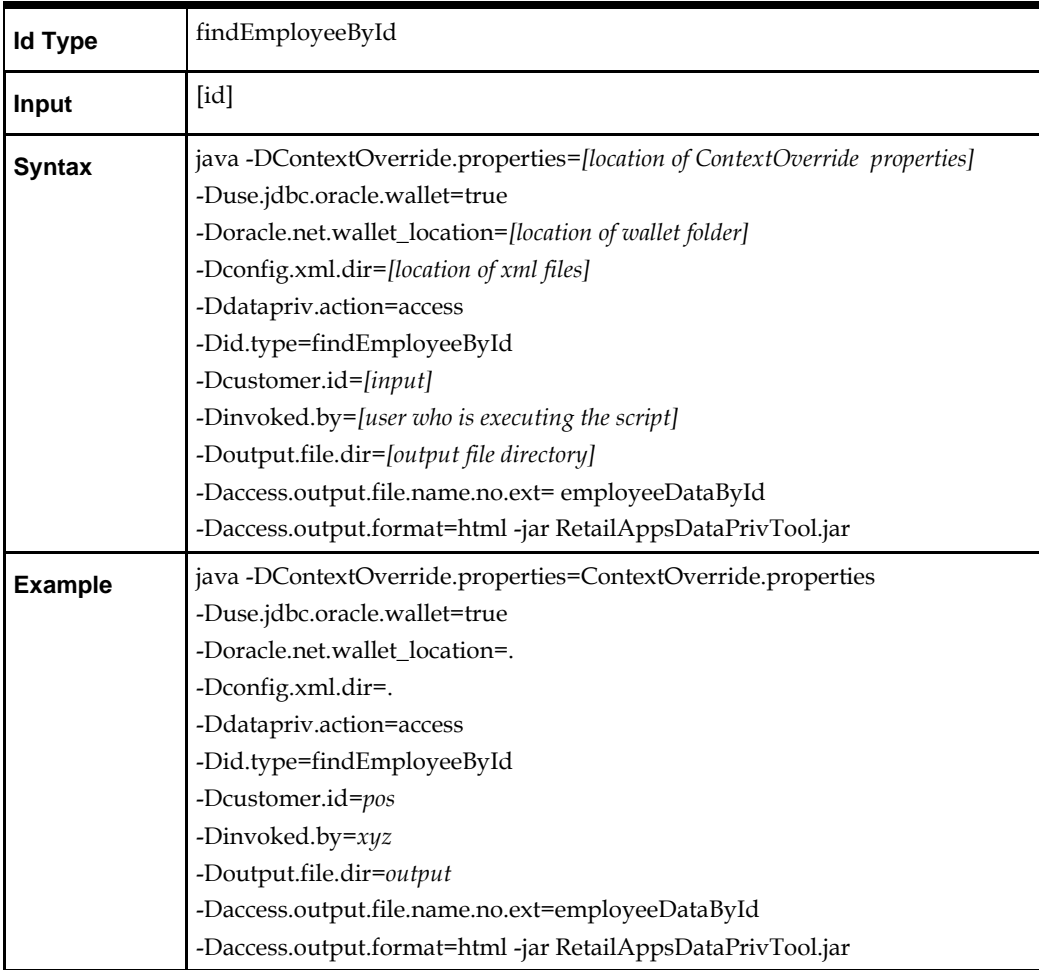

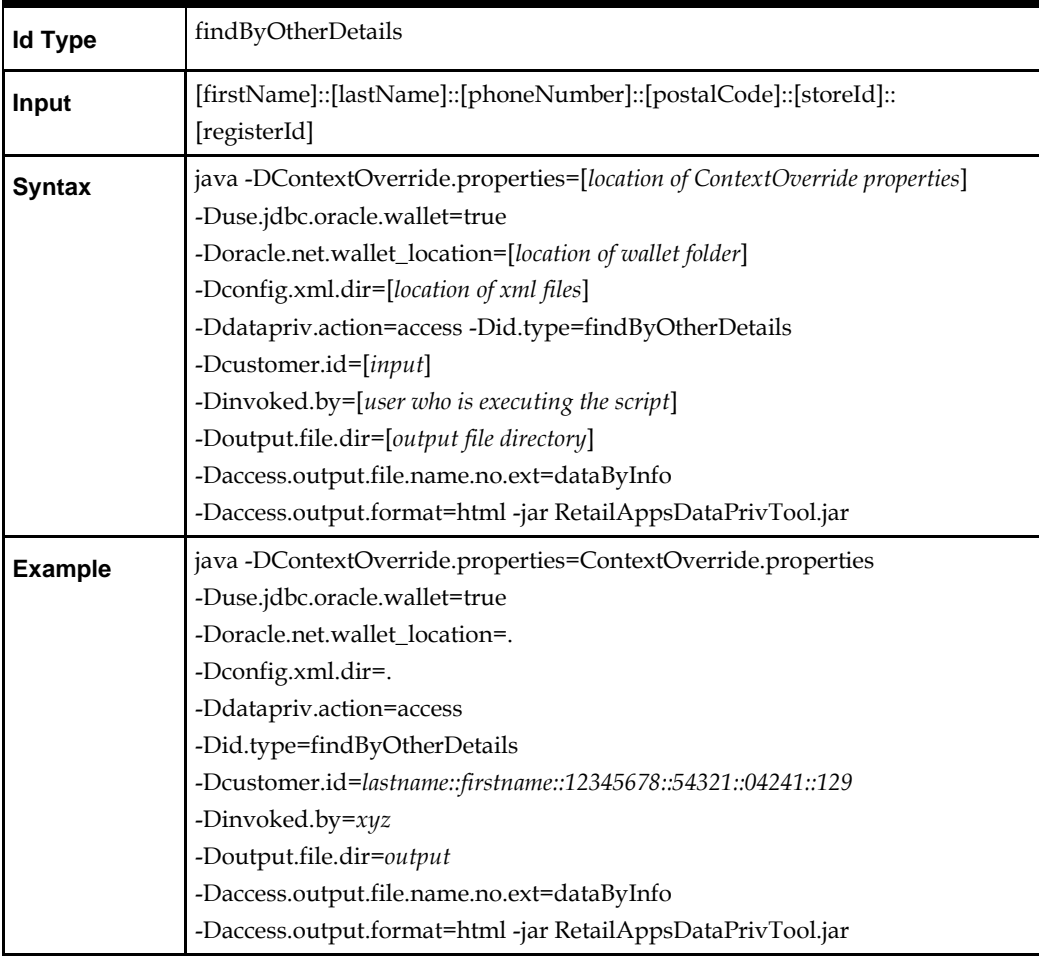

**Note:** RTA can fetch maximum 5 records. If there are more records the, below line will be displayed in the XML output file.

More Rows found for the query but was limited to 5.

- **2.** RTF is used to delete/update (mask) the personal data from the POS Suite database. Below is the list of id types which can be used for RTF.
	- forgetIRSCustomerById
	- forgetCustomerById
	- forgetSupplierDetailsById
	- forgetManufacturerDetailsById
	- forgetEmployeeDetailsById
	- forgetByCaptureCustomerDetails

The following tabular column has the syntax and examples of executing the scripts.

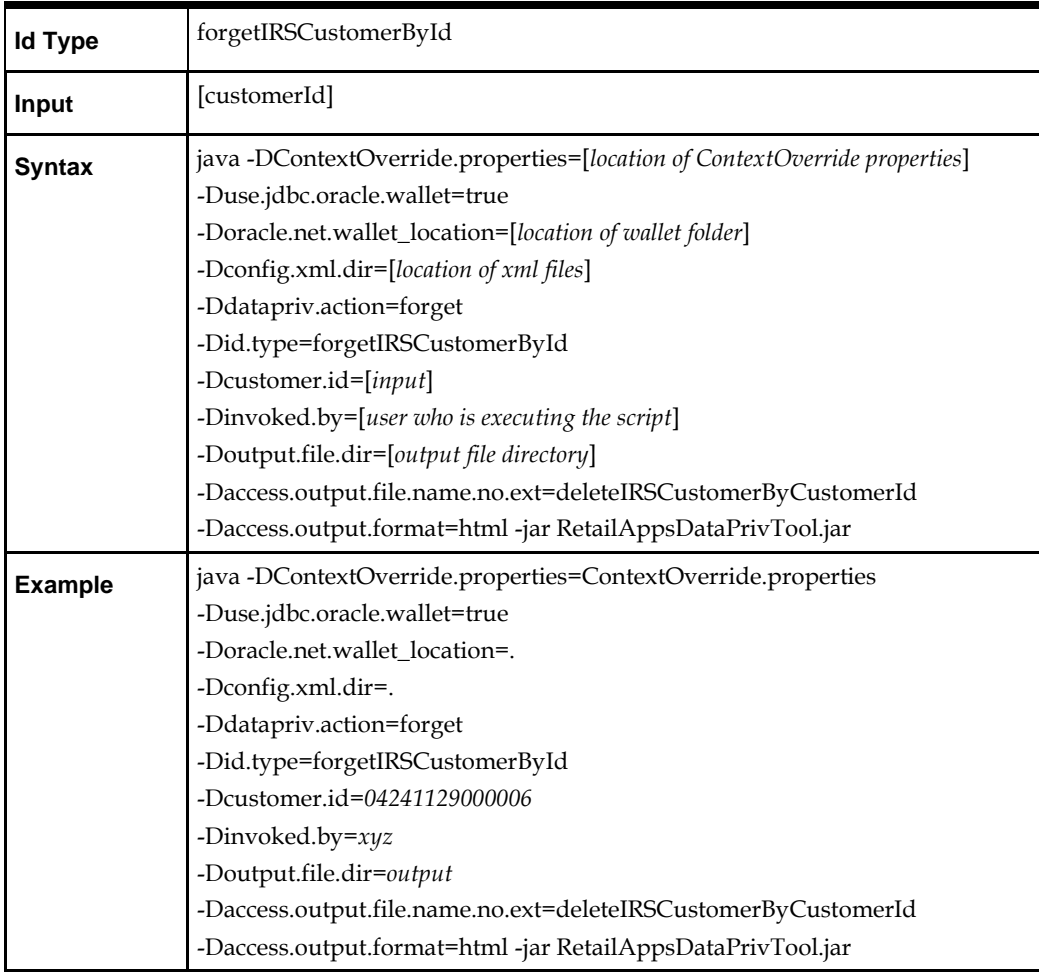

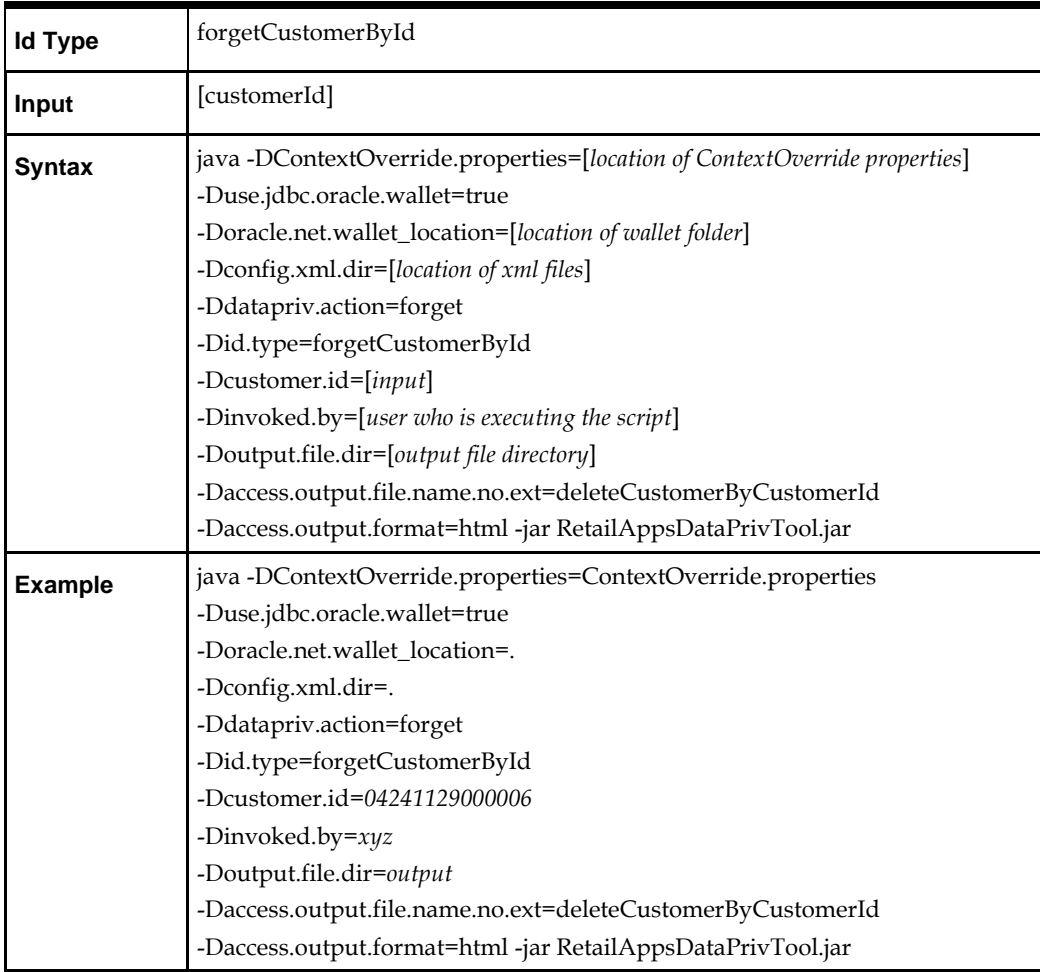

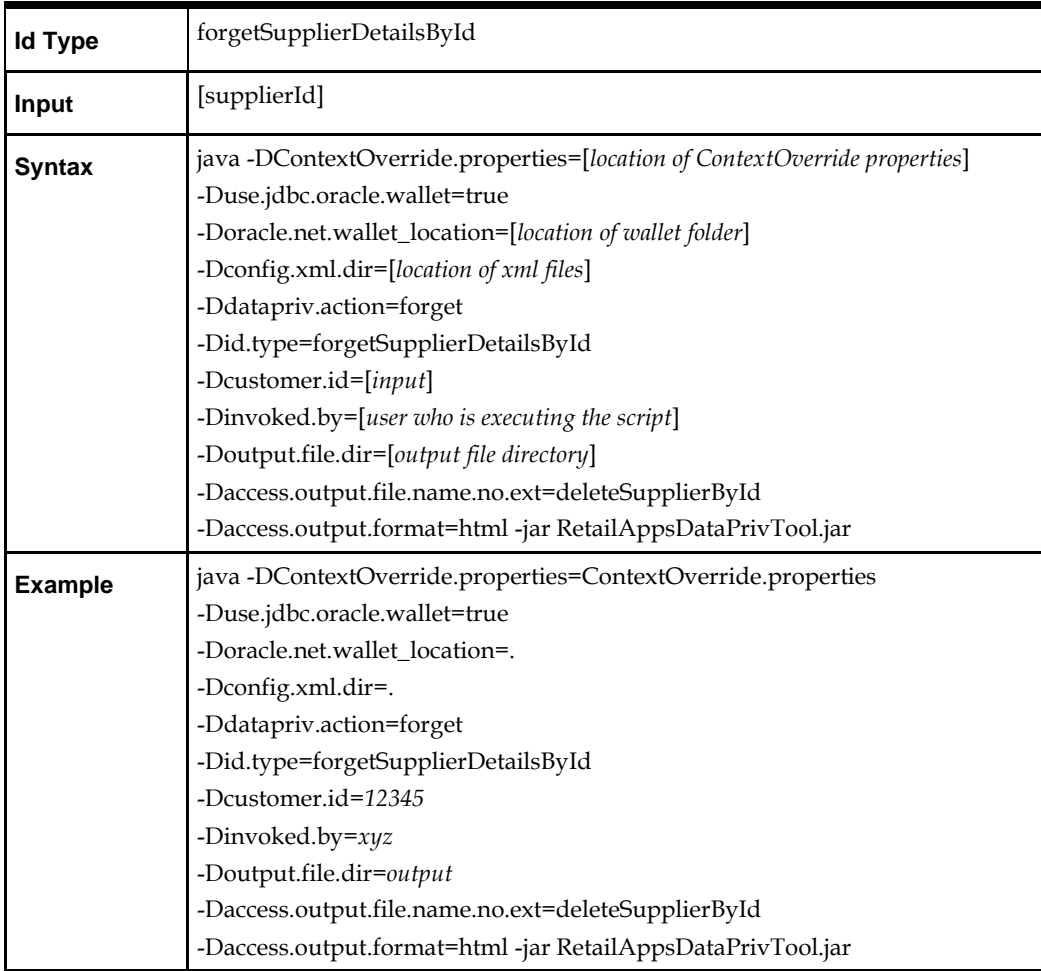

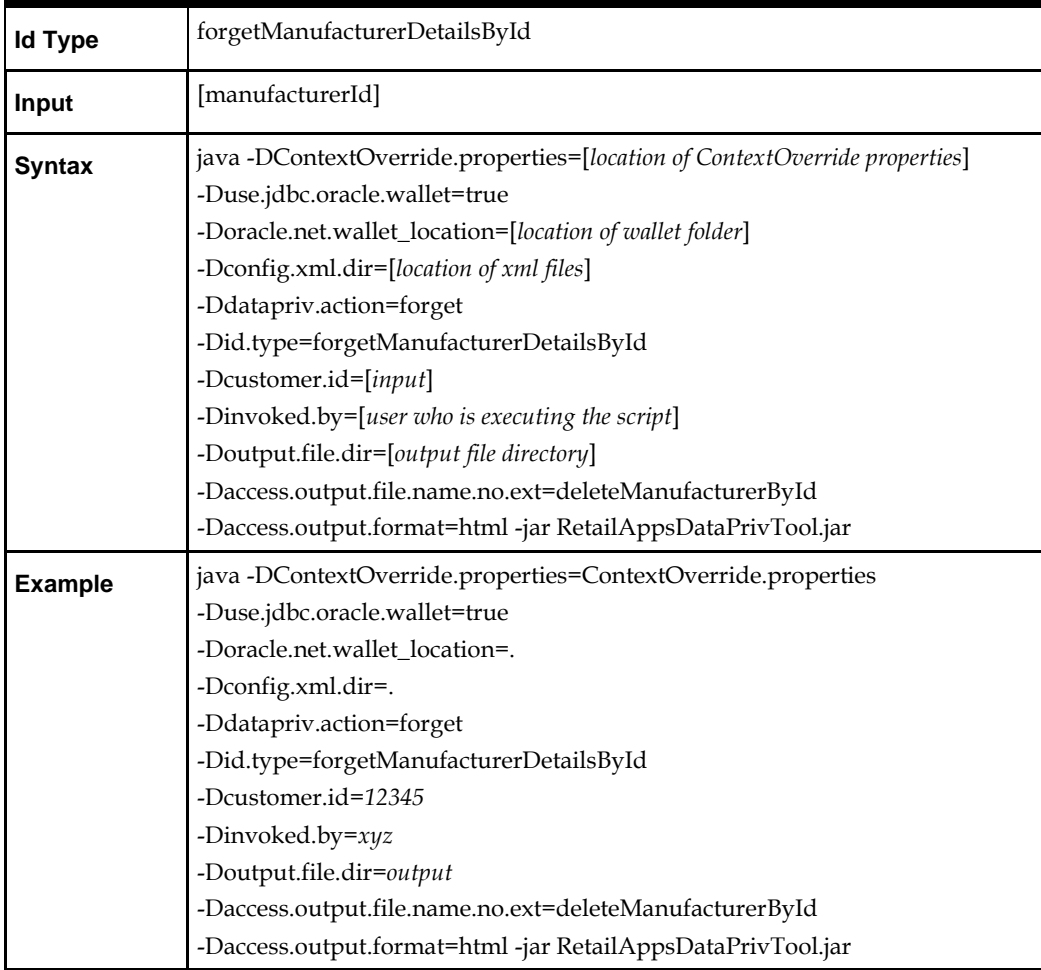

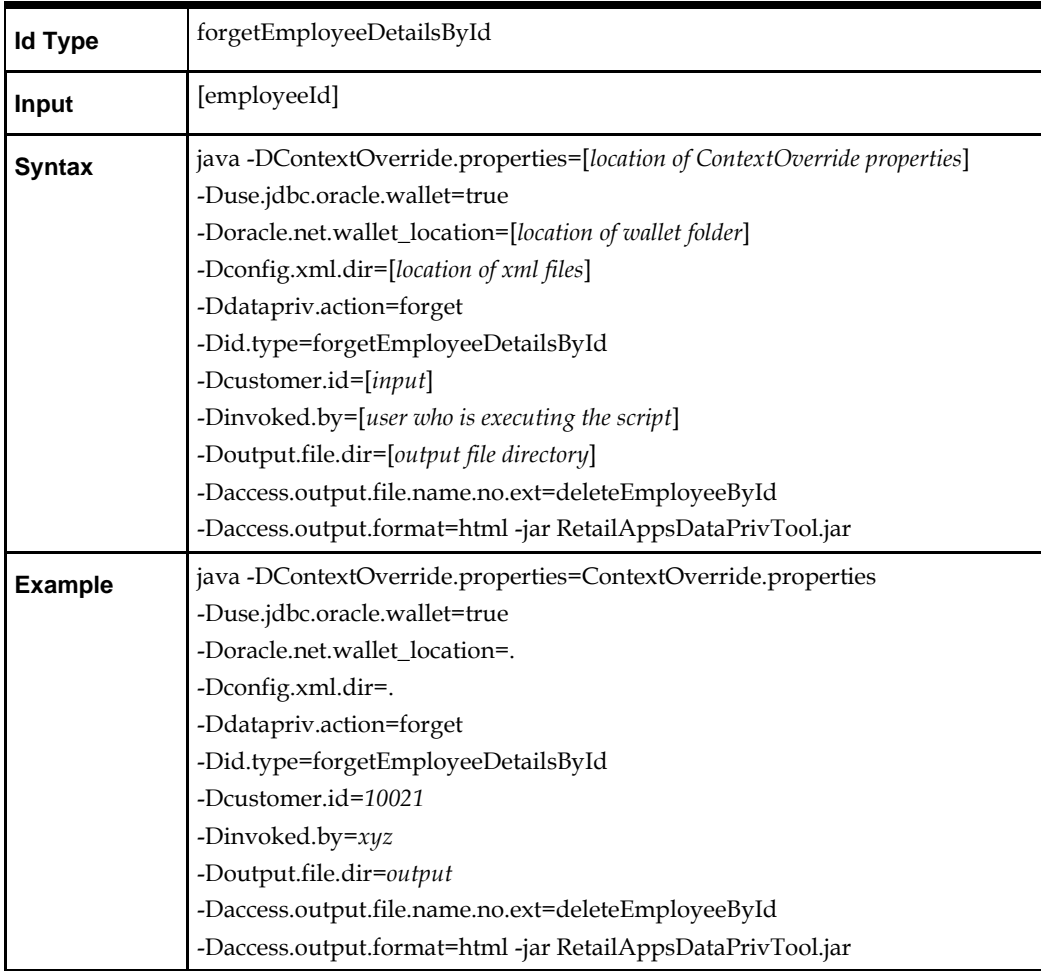

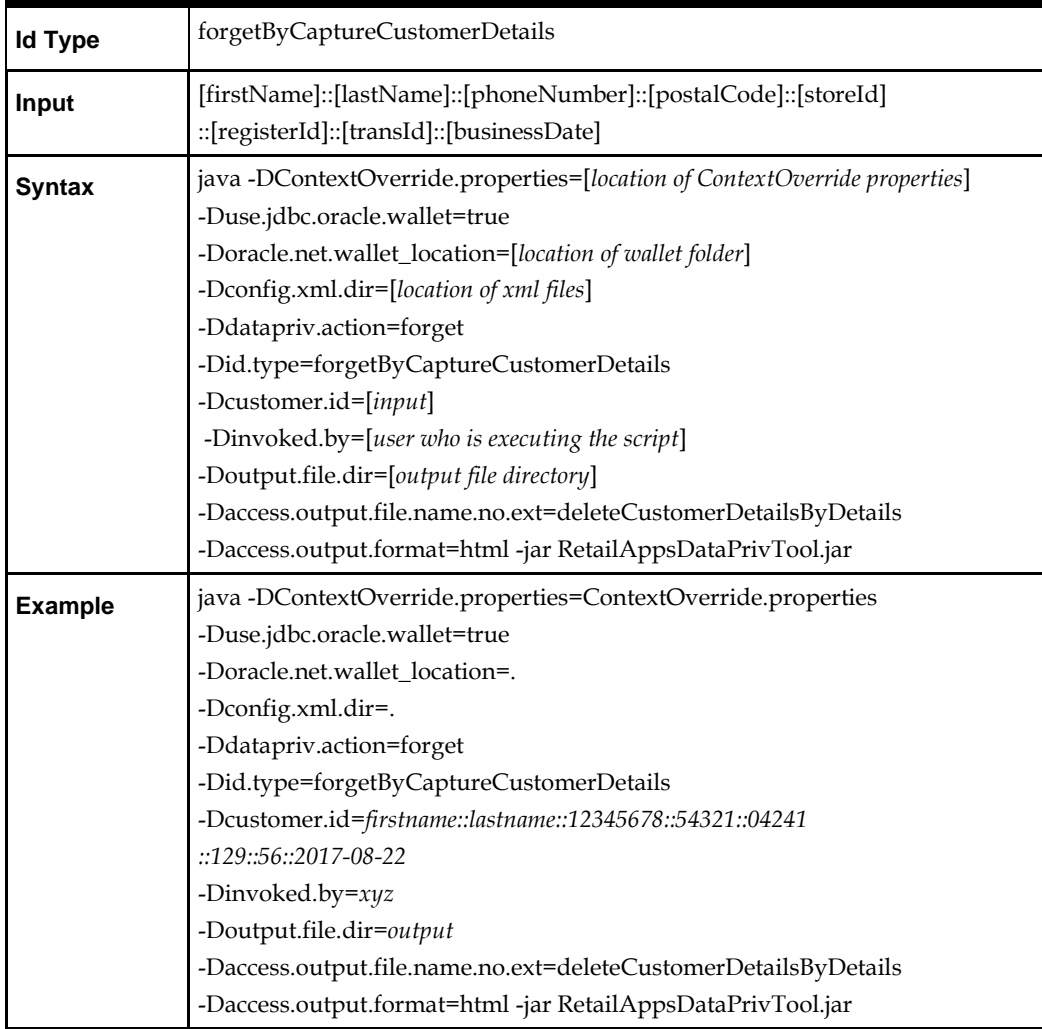

- **3.** Validate is used to verify if the user's personal data can be forgotten. Below is the list of id types which can be used for RTF.
- findCustomerStatusById
- $\bullet$  findCustomerStatusByDetails
- findEmployeeStatusById
- findEmployeeStatusByDetails

The following tabular column has the syntax and examples of executing the scripts.

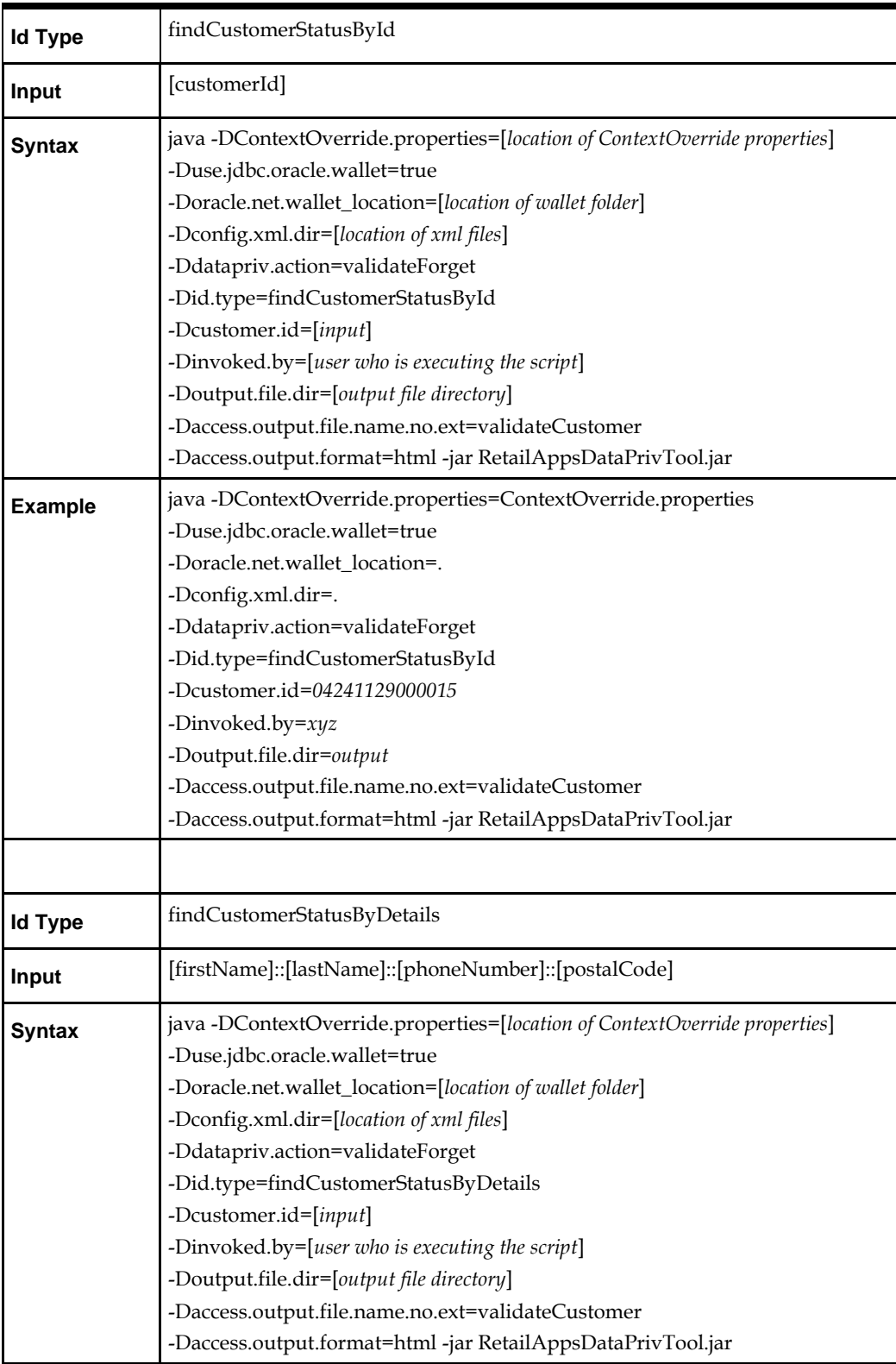

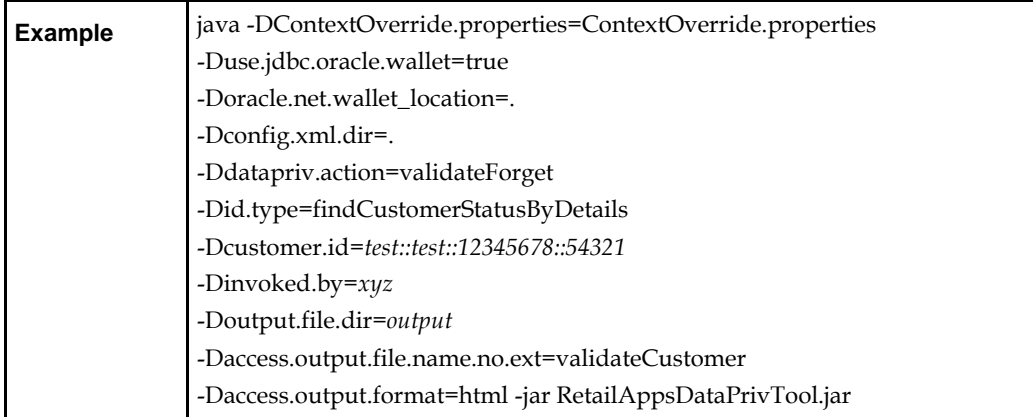

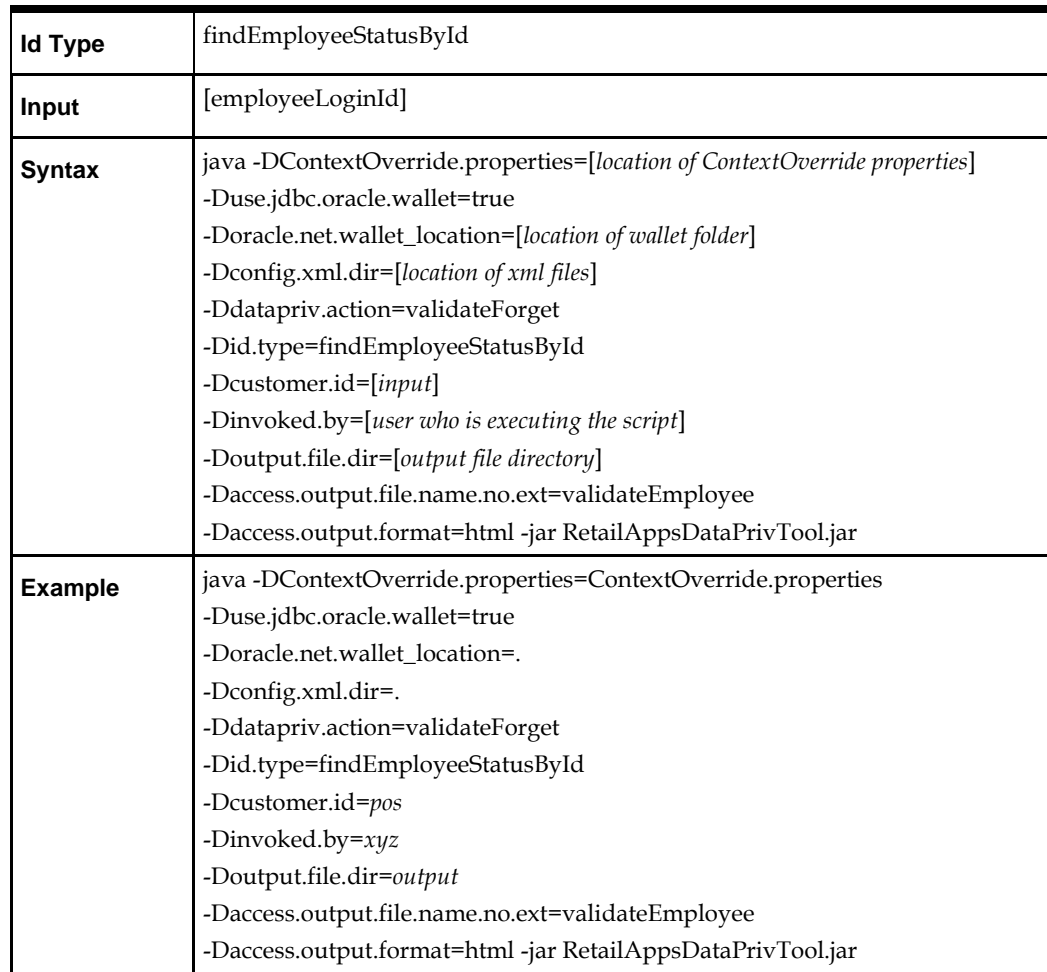

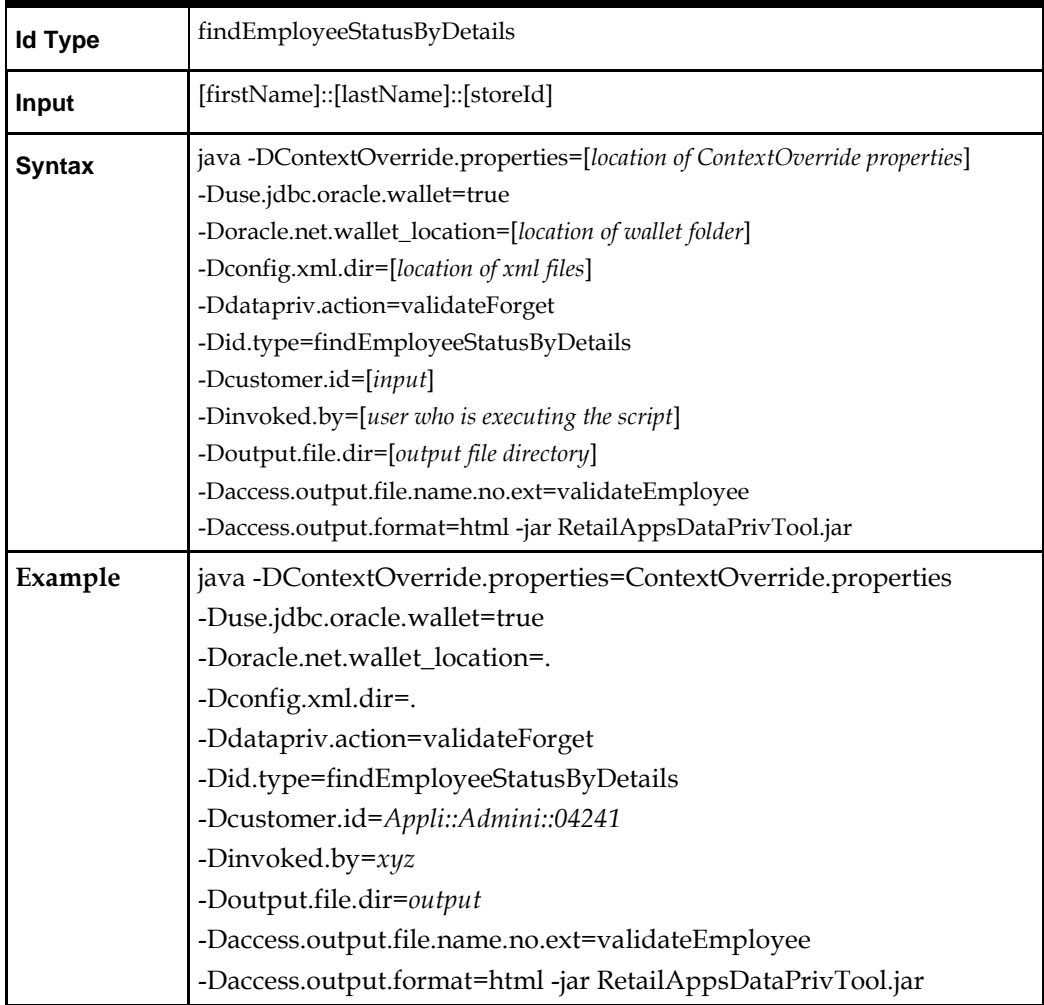

- **1.** Location of file path can be absolute (for example: "C:\DataPrivacy\RTA-RTF\Oracle") or it can be relative (".") depends on from where this Command line tool is being executed.
- **2.** All above said "RTA/RTF/ValidateForget" functions can be executed without using wallet option. For that, the content of the file "DATAPRIV-Global.xml" should be like below.

```
<global-context-parameters>
     <context-parm name="datasource" value="jdbc/backofficeDS"/>
     <context-parm name="datasource-url" 
value="jdbc:oracle:thin:@localhost:1521/POSDB"/>
     <context-parm name="datasource-user" value="pos141"/>
     <context-parm name="datasource-pwd" value="Passw0rd"/>
     <context-parm name="datasource-driver" 
value="oracle.jdbc.driver.OracleDriver"/>
     <context-parm name="customer-id-format" value="{%customerId%}"/>
</global-context-parameters>
```
Update the values of "datasource", "datasource-url", "datasource-user", "datasourcepwd" as required to point to your database schema. Using of this option is not recommended. Find the execution scripts in the file "RTA-RTF\<Oracle/DB2>\scripts.html"

- **3.** Audit log "datapriv\_audit.log" of all "RTA/RTF/ValidateForget" script gets populated inside the folder "C:\Users\<USERID>"
- **4.** For DB2 database, use "RTA-RTF\DB2"

### **Output Files**

The generated report files are located inside the configured directory. Here it is "output".

### **RTA File**

Customer/Supplier/Manufacturer Details - By Id

**Customer Basic Information** 

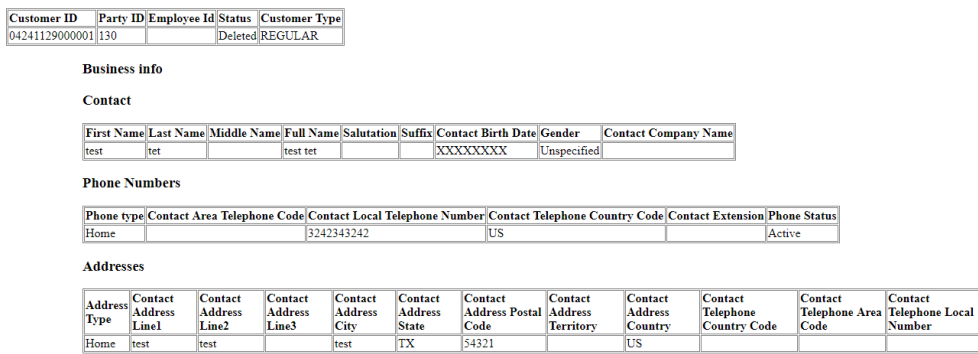

### **RTF File:**

Output in the command prompt

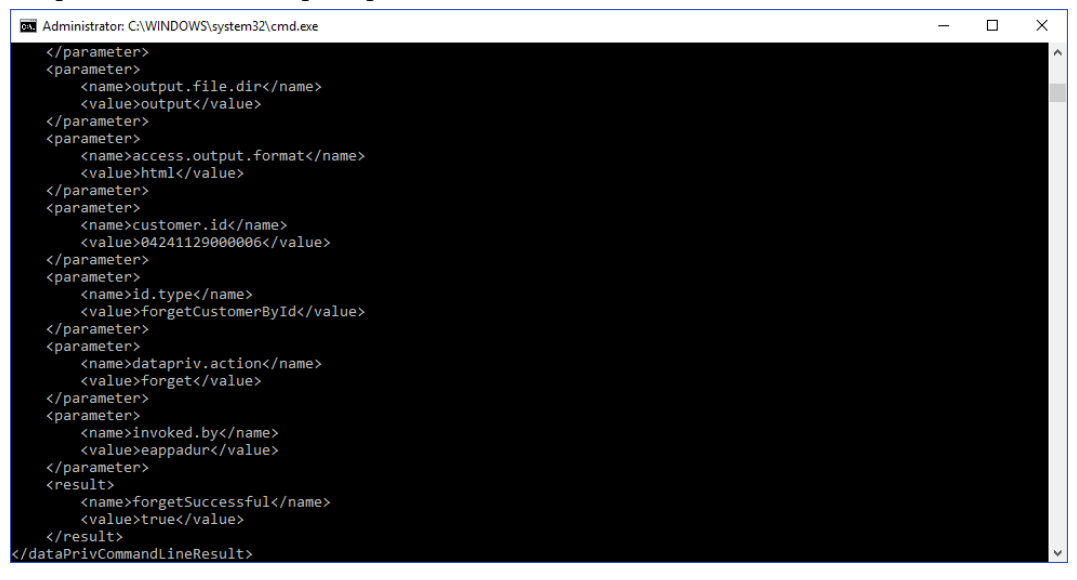

### **XML output**

```
<?xml version="1.0" encoding="UTF-8" standalone="yes"?>
<dataPrivCommandLineResult>
    <parameter>
        <name>access.output.file.name.no.ext</name>
        <value>deleteCustomerByCustomerId</value>
    </parameter>
    <parameter>
        <name>output.file.dir</name>
        <value>output</value>
    </parameter>
    <parameter>
        <name>access.output.format</name>
        <value>html</value>
    </parameter>
    <parameter>
        <name>customer.id</name>
        <value>04241129000006</value>
    </parameter>
    <parameter>
       <name>id.type</name>
        <value>forgetCustomerById</value>
    </parameter>
    <parameter>
        <name>datapriv.action</name>
        <value>forget</value>
    </parameter>
    <parameter>
        <name>invoked.by</name>
        <value>eappadur</value>
    </parameter>
    <result>
        <name>forgetSuccessful</name>
        <value>true</value>
    \langle/result>
</dataPrivCommandLineResult>
```
#### ValidateForget File

Execution result is shown in the command prompt. Though it seems to be an exception, actually it is not. It shows a message whether the customer/employee is active or not and whether his/ Personal Data can be forgotten. As an user, avail this feature to verify if the customer/employee record is active/inactive before performing RTF.

Output in the command prompt.

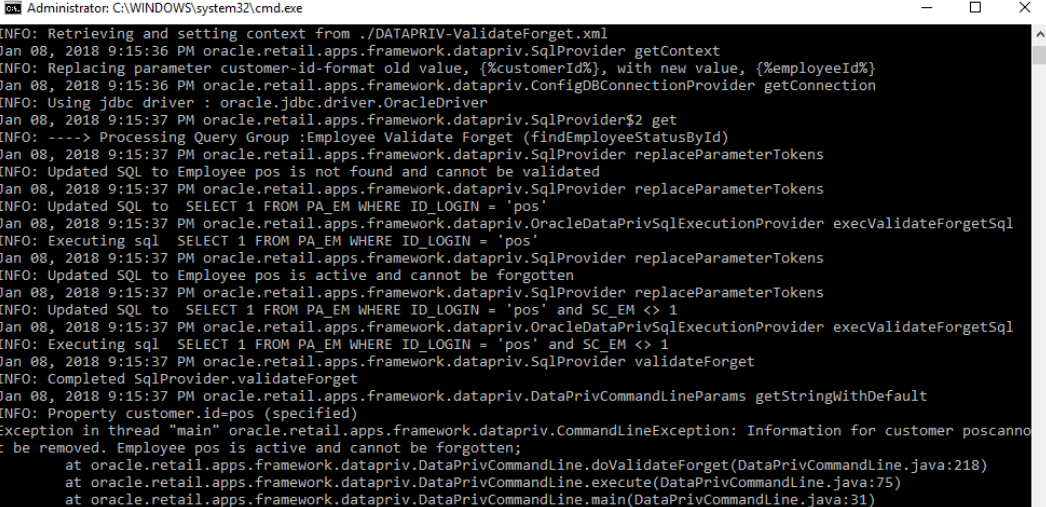

| <b>Table Synopsis</b>         | <b>Table</b>       | <b>RTF</b>  | <b>RTA</b>          |
|-------------------------------|--------------------|-------------|---------------------|
| BiometricData                 | CO_DTA_BMC         | x           |                     |
| StoreCredit                   | DO_CR_STR          | x           |                     |
| Emessage                      | DO EMSG            | x           | $\boldsymbol{\chi}$ |
| EmessageI18N                  | DO_EMSG_I8         | x           |                     |
| Address                       | LO_ADS             | x           | x                   |
| EmailAddress                  | LO_EML_ADS         | x           | X                   |
| EmployeePasswordHistory       | MA_HST_PW_EM       | x           |                     |
| OrderDeliveryDetail           | OR_DEL_DTL         | x           | $\pmb{\chi}$        |
| IRSOrder                      | OR_IRS_ORD         | x           |                     |
| OrderLineItem                 | OR_LTM             | x           | $\boldsymbol{\chi}$ |
| Order                         | OR_ORD             | x           | x                   |
| BusinessCustomer              | ORGN_CT            | x           | x                   |
| Contact                       | PA CNCT            | x           | x                   |
| Customer                      | PA_CT              | x           | $\pmb{\chi}$        |
| CaptureCustomer               | PA_CT_CAPT         | x           | x                   |
| Employee                      | PA_EM              | x           | $\boldsymbol{\chi}$ |
| <b>IRSCustomer</b>            | PA_IRS_CT          | x           | x                   |
| Manufacturer                  | PA_MF              | x           | x                   |
| ManufacturerI18N              | PA_MF_I8           | x           | x                   |
| Telephone                     | PA_PHN             | x           | x                   |
| Supplier                      | PA_SPR             | x           | $\boldsymbol{\chi}$ |
| SupplierI18N                  | PA_SPR_I8          | x           | $\boldsymbol{\chi}$ |
| RMCustomer                    | RM_CT              | x           | x                   |
| RMCustomerToCustomerMapping   | RM_CT_ID           |             | x                   |
| SaleReturnShippingRecords     | SHP_RDS_SLS_RTN    | x           | X                   |
| CheckTenderLineItem           | TR_LTM_CHK_TND     | x           | X                   |
| StoreCreditTenderLineItem     | TR_LTM_CR_STR_TND  | X           | x                   |
| CreditDebitCardTenderLineItem | TR_LTM_CRDB_CRD_TN | x           | $\boldsymbol{\chi}$ |
| OrderLineItemStatus           | TR_LTM_SLS_RTN_ORD | $\mathsf X$ |                     |
| SendCheckTenderLineItem       | TR_LTM_SND_CHK_TND | $\mathsf X$ | X                   |
| RedeemTransaction             | TR_RDM             | x           | $\mathsf X$         |
| Layaway                       | AS_LY              | x           | X                   |

**DB Tables are impacted due to RTA/RTF Operation in POS Suite**

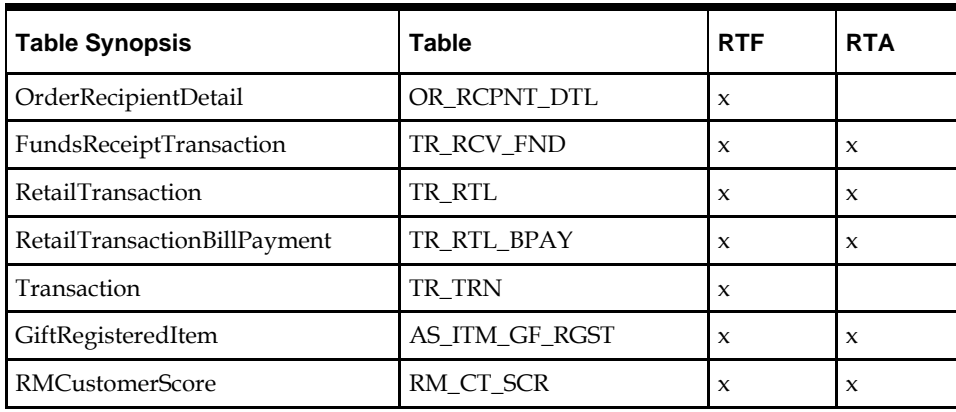

# **POS Suite Data Privacy Overview**

The area in which changes are made for POS Suite of products to achieve Data Privacy is tabulated below.

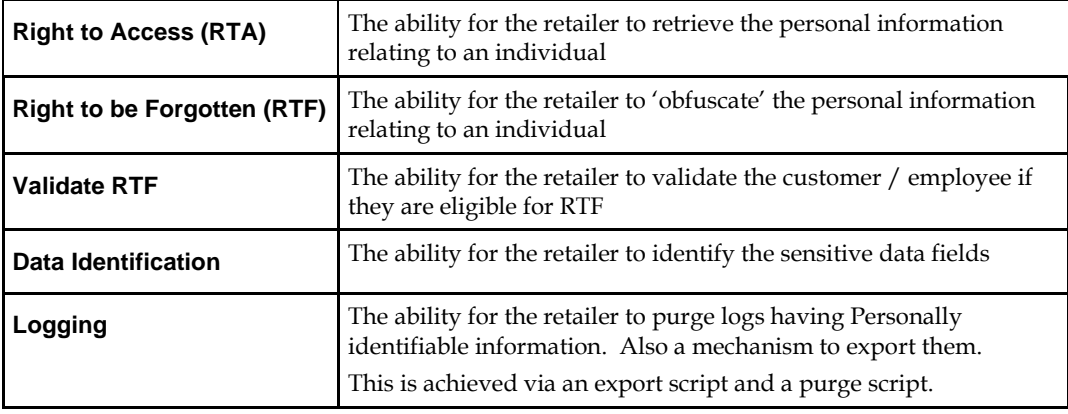

## **RTA/RTF/Validate RTF**

The retailer can "read/validate/obfuscate" customer/employee data with the help of the command line tool "Data Privacy".

### **Data Identification**

A new feature to define sensitive data fields is added in both POS & web-apps (BO/CO/RM). In POS following two parameters are added to the parameter file "Client\pos\config\parameter\application\application.xml"

- "EmployeeSensitiveFields" is added under the group "Employee"
- "CustomerSensitiveFields" is added under the group "Customer"

#### **Example of employee sensitive data implementation.**

```
 <PARAMETER name="EmployeeSensitiveFields"
   type="LIST"
   final="N"
   hidden="N">
    <VALIDATOR class="EnumeratedListValidator"
      package="oracle.retail.stores.foundation.manager.parameter">
       <PROPERTY propname="member" propvalue="firstNameField" />
      <PROPERTY propname="member" propvalue="lastNameField" />
```

```
 <PROPERTY propname="member" propvalue="languageField" /> 
     </VALIDATOR>
    <VALUE value="languageField"/>
 </PARAMETER>
```
#### **Example of customer sensitive data implementation.**

```
 <PARAMETER name="CustomerSensitiveFields"
    type="LIST"
    final="N"
   hidden="N">
    <VALIDATOR class="EnumeratedListValidator"
      package="oracle.retail.stores.foundation.manager.parameter">
       <PROPERTY propname="member" propvalue="emailField" />
       <PROPERTY propname="member" propvalue="telephoneField" />
       <PROPERTY propname="member" propvalue="custTaxIDField" /> 
       <PROPERTY propname="member" propvalue="taxCertificateField" /> 
    </VALIDATOR>
    <VALUE value="emailField"/>
    <VALUE value="telephoneField"/>
    <VALUE value="custTaxIDField"/>
    <VALUE value="taxCertificateField"/>
 </PARAMETER>
```
#### **POS Client Mock-ups**

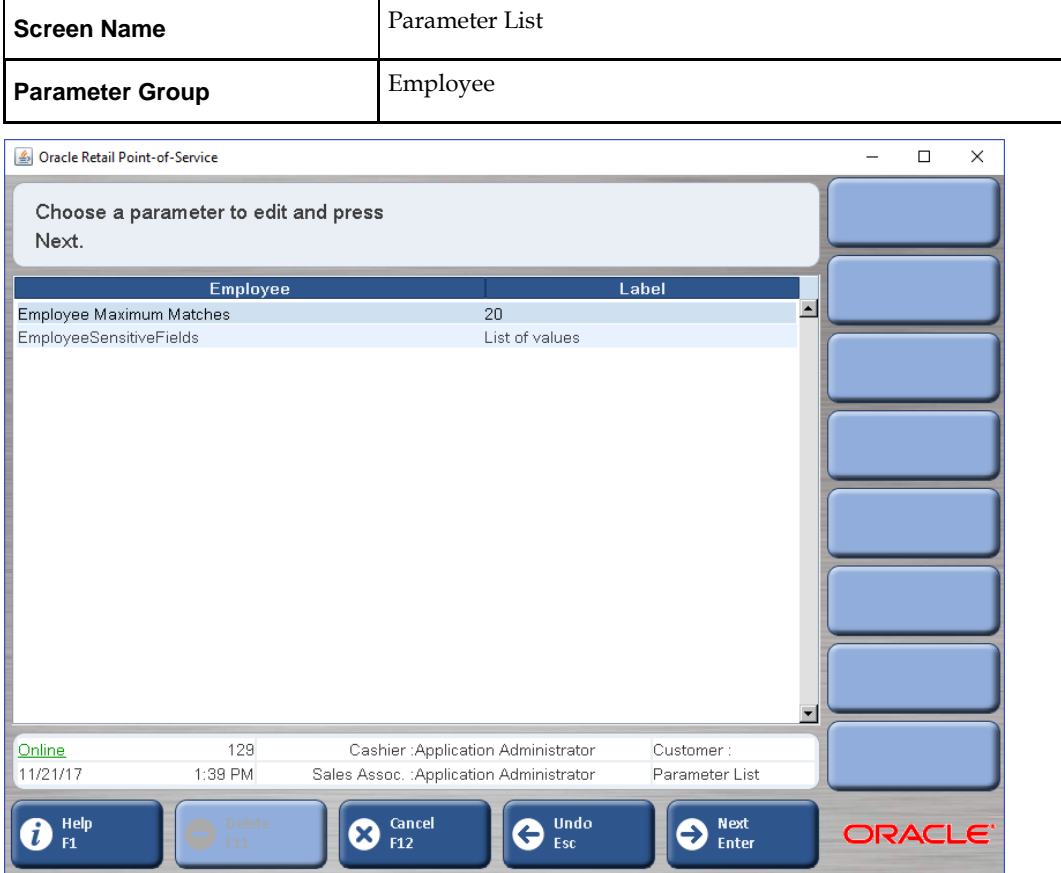

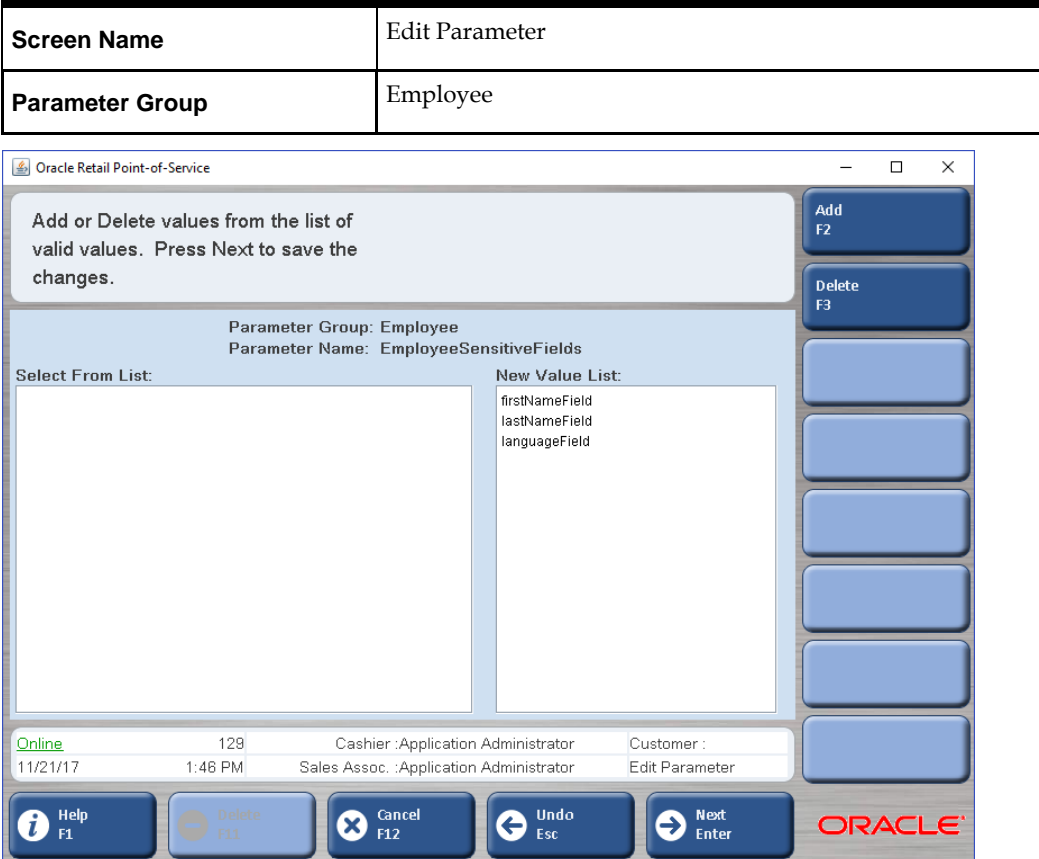

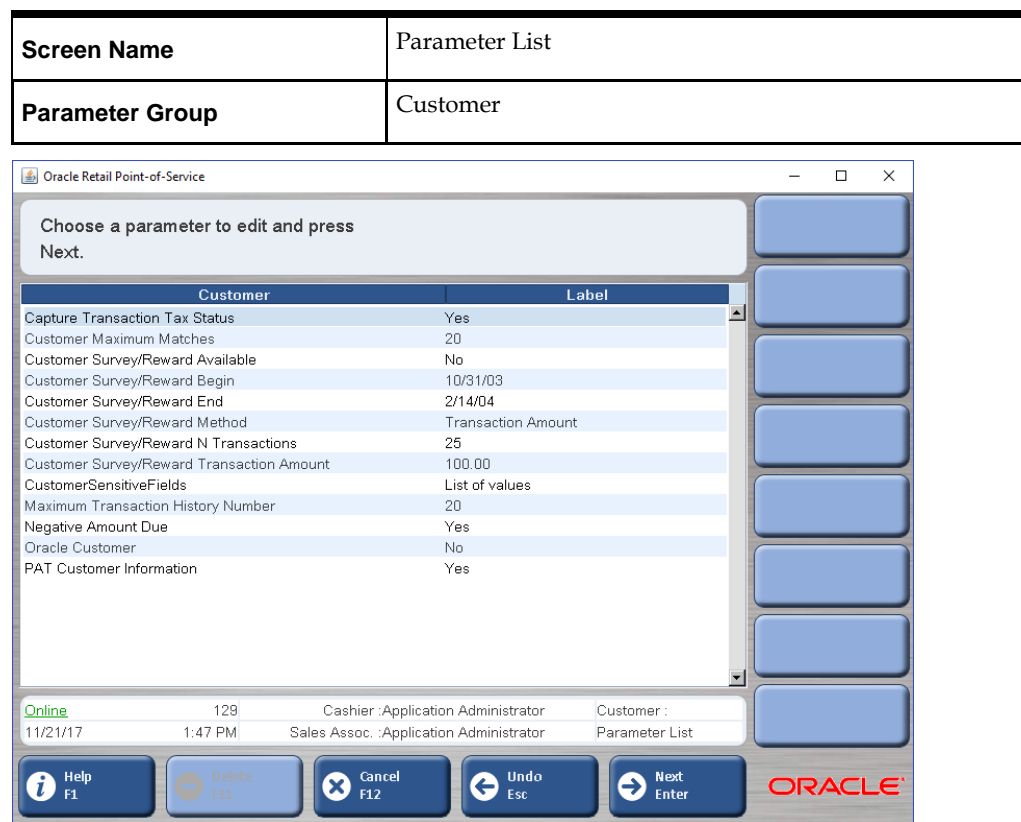

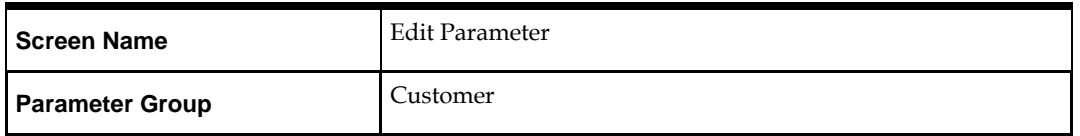

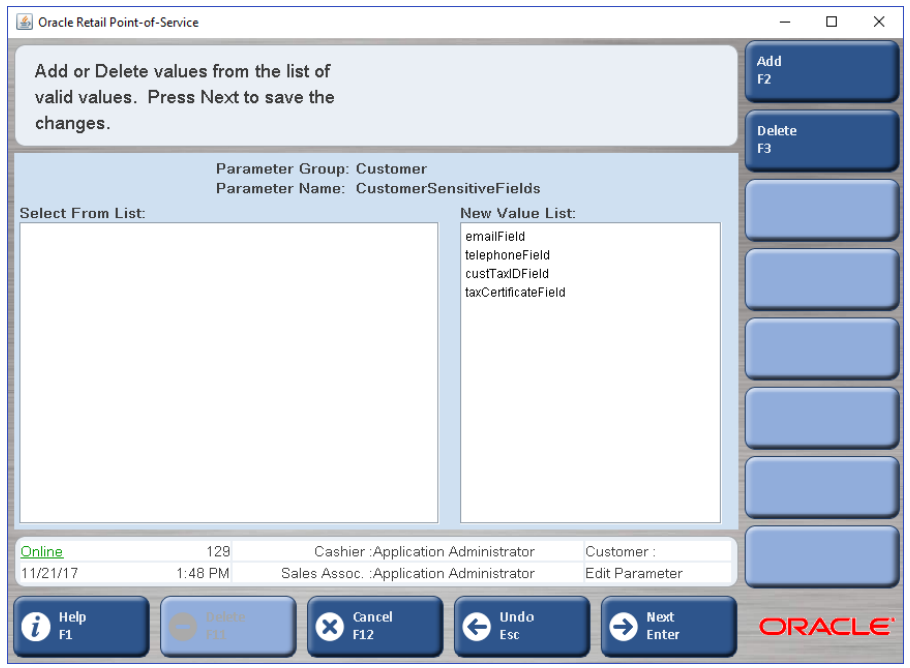

For web apps (BO/CO/RM) two hidden fields, namely "sensitiveEmployeeFields" and "sensitiveCustomerFields" are added to provide sensitive data fields for employee and customer respectively. These new fields are added in the related JSP files and corresponding Java Form files are added with getter/setter methods. Thus the Action file can have access to the set values.

Code changes are provided in the defect document.

# **Logging**

POS Suite of products has different types of logs.

- Audit Log
- Application Log
- Electronic Journal

**Audit Log:** It is a flat file log. It was introduced to the application to fulfill PCI compliance. Based on the PCI requirements, application is coded; therefore no sensitive data is written to this file.

**Application Log:** Each application of the suite has its own logs to record the flow of file executions, SQL statements and so on, using Log4j. The application also provides configuration options (through log4j.xml) to the user to define the type of log statement which needs to be written to the log file. It is the responsibility of the user to enable/disable the required logging options. Purging of the log files also can be configured through log4j properties.

**Electronic Journal (EJ):** In Electronic Journal, every activity of a transaction is captured. Electronic Journal is configurable to send the data to a database or to a flat file. Based on a role and privileges option, E-Journals can be accessed in the User Interface but not in the case of flat file. Since the application is coming with the option of writing EJ in to DB/file, the recommended option to achieve Data Privacy is to use the DB option.

Since EJ can have personal data, use the provided "Purge/Export" scripts to purge the data periodically and also to export DB data if required.

- Purge Script is available under the folder "PurgeScript". Refer to the application's Operations Guide for more detail.
- Export Script is available under the folder "ExportScript"
- To export table data, refer the file "command.txt" present inside the folder "Export\Oracle"
- To purge E-Journal data, find the purge script present inside the folder "PurgeScript\Oracle".

# **Data Identification Patch Details**

- Changes made to the application files for Data Identification can be downloaded from the source hot fix patch. Bug# 27359816.
- Binary files of the above mentioned source files can be downloaded from the binary hot fix patch. Bug# 27359823.

# **Recommendation**

- Enable Secure JDBC, Secure RMI, SSL Communication, Secure communication over HTTPS while installing the applications.
- Do not choose the option to export POSLogs to a file.
- Choose the option "Data Replication Export".
- Choose the option to write journal (EJ) entries to a database.
- To secure data in rest (data files), use the technology such as Transparent Data Encryption (TDE) / Native Encryption.

# **Scope**

All the above provided solutions can be used in all the products of POS Suite as applicable.

- Point Of Service 14.1.3
- Back Office 14.1.3
- Central Office 14.1.3
- Returns Management 14.1.3

#### **Oracle Retail POS Suite Release Notes**, Release 14.1.3.1

Copyright **©** 2018, Oracle and/or its affiliates. All rights reserved.

This software and related documentation are provided under a license agreement containing restrictions on use and disclosure and are protected by intellectual property laws. Except as expressly permitted in your license agreement or allowed by law, you may not use, copy, reproduce, translate, broadcast, modify, license, transmit, distribute, exhibit, perform, publish, or display any part, in any form, or by any means. Reverse engineering,<br>disassembly, or decompilation of this software, unless required by law fo

The information contained herein is subject to change without notice and is not warranted to be error-free. If you find any errors, please report them to us in writing.

If this software or related documentation is delivered to the U.S. Government or anyone licensing it on behalf of the U.S. Government, then the following notice is applicable:

U.S. GOVERNMENT END USERS: Oracle programs, including any operating system, integrated software, any programs installed on the hardware,<br>and/or documentation, delivered to U.S. Government end users are "commercial computer including any operating system, integrated software, any programs installed on the hardware, and/or documentation, shall be subject to license terms and license restrictions applicable to the programs. No other rights are granted to the U.S. Government.

This software or hardware and documentation may provide access to or information on content, products, and services from third parties. Oracle Corporation and its affiliates are not responsible for and expressly disclaim all warranties of any kind with respect to third-party content, products, and services. Oracle Corporation and its affiliates will not be responsible for any loss, costs, or damages incurred due to your access to or use of thirdparty content, products, or services.

Oracle and Java are registered trademarks of Oracle and/or its affiliates. Other names may be trademarks of their respective owners.

Intel and Intel Xeon are trademarks or registered trademarks of Intel Corporation. All SPARC trademarks are used under license and are trademarks<br>or registered trademarks of SPARC International, Inc. AMD, Opteron, the AMD trademarks of Advanced Micro Devices. UNIX is a registered trademark of The Open Group.

This software or hardware and documentation may provide access to or information about content,products, and services from third parties. Oracle Corporation and its affiliates are not responsible for and expressly disclaim all warranties of any kind with respect to third-party content, products, and<br>services unless otherwise set forth in an applicable agreement bet for any loss, costs, or damages incurred due to your access to or use of third-party content, products, or services, except as set forth in an applicable agreement between you and Oracle.

#### **Value-Added Reseller (VAR) Language**

#### **Oracle Retail VAR Applications**

The following restrictions and provisions only apply to the programs referred to in this section and licensed to you. You acknowledge that the programs may contain third party software (VAR applications) licensed to Oracle. Depending upon your product and its version number, the VAR applications may include:

(i) the **MicroStrategy** Components developed and licensed by MicroStrategy Services Corporation (MicroStrategy) of McLean, Virginia to Oracle and<br>imbedded in the MicroStrategy for Oracle Retail Data Warehouse and MicroStra

(ii) the **Wavelink** component developed and licensed by Wavelink Corporation (Wavelink) of Kirkland, Washington, to Oracle and imbedded in Oracle Retail Mobile Store Inventory Management.

(iii) the software component known as **Access Via™** licensed by Access Via of Seattle, Washington, and imbedded in Oracle Retail Signs and Oracle Retail Labels and Tags.

(iv) the software component known as **Adobe Flex™** licensed by Adobe Systems Incorporated of San Jose, California, and imbedded in Oracle Retail Promotion Planning & Optimization application.

You acknowledge and confirm that Oracle grants you use of only the object code of the VAR Applications. Oracle will not deliver source code to the VAR Applications to you. Notwithstanding any other term or condition of the agreement and this ordering document, you shall not cause or permit alteration of any VAR Applications. For purposes of this section, "alteration" refers to all alterations, translations, upgrades, enhancements, customizations or modifications of all or any portion of the VAR Applications including all reconfigurations, reassembly or reverse assembly, re-<br>engineering or reverse engineering and recompilations or reverse compilation You acknowledge that it shall be a breach of the agreement to utilize the relationship, and/or confidential information of the VAR Applications for purposes of competitive discovery.

The VAR Applications contain trade secrets of Oracle and Oracle's licensors and Customer shall not attempt, cause, or permit the alteration, decompilation, reverse engineering, disassembly or other reduction of the VAR Applications to a human perceivable form. Oracle reserves the right to replace, with functional equivalent software, any of the VAR Applications in future releases of the applicable program.